**Downtown C-pass requires a special pass to board COTA buses. Participating companies choose the method that works best for them. All employers may select the smart phone credential plus one additional method if necessary.**

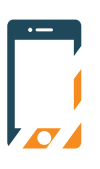

## **SMARTPHONE APP**

**This is available to everyone and is the simplest method.**

- Company registers cell phone numbers of eligible employees in C-pass secure member portal
- Eligible employee downloads COTA app and selects "C-pass"
- Employee accesses app prior to boarding for bus farebox to scan

### **Enrollment begins May 1 at DowntownCPass.com**

## **C-pass active on June 1.**

*More questions?* **We're** happy to help. Contact Program Director Kacey Brankamp at **info@downtowncpass.com**  or (614) 591-4504.

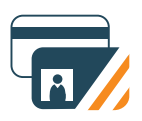

# **OTHER OPTIONS:**

### **MAGNETIC STRIPE CARD**

**Company-issued, magnetic-stripe ID cards can serve as the C-pass credential only if they meet COTA requirements, which include:**

- Track 1 must be available and encoded with a unique ID number
- Company must create unique number for each employee
- Numbers must also include a sequence (eg. 01 original card, 02 replacement card) for replacement purposes
- Maximum length is 40 digits
- Employee swipes card on bus farebox

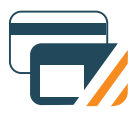

### **DESFIRE RFID STICKER**

**This rectangular sticker measures 1.75" by 1" and attaches to your company-issued card.**

- C-pass program staff delivers the stickers
- Each sticker contains a unique ID number
- Company registers sticker number with corresponding employee in C-pass secure member portal
- Company applies sticker to employer-issued ID or access card
- Replacement stickers cost \$4.50 each
- Employee taps card with sticker on bus farebox

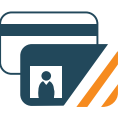

#### **NEW PHOTO ID**

**COTA issues a new card to your employees.**

- Employees go to COTA's Downtown office at 33 N. High St. to get photographed
- Employees must bring photo ID
- Replacement cards cost \$10 each
- Employee swipes ID card on bus farebox

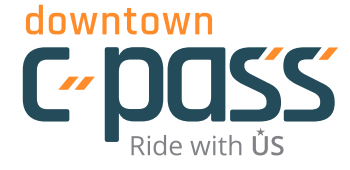

*A Capital Crossroads SID Program* **Powered by gohio commute**

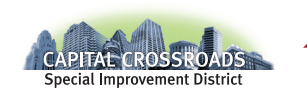

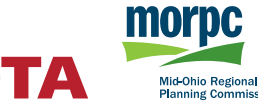

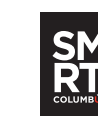